# **Kaskádní regulace**

**analogová vazba** 

**Regulátor: Ht40B – xP – xxR – 000 Ht40B – xE – xxR – 000** 

Kaskádní regulace je využívána v soustavách s velkým dopravním zpožděním, tj. v soustavách, kde odezva na sepnutí akčního členu je příliš velká (např. u muflových pecí, …). Zapojením regulátoru do kaskádní regulace docílíme rozdělení dopravního zpoždění na dvě části a tím zlepšení kvality regulace.

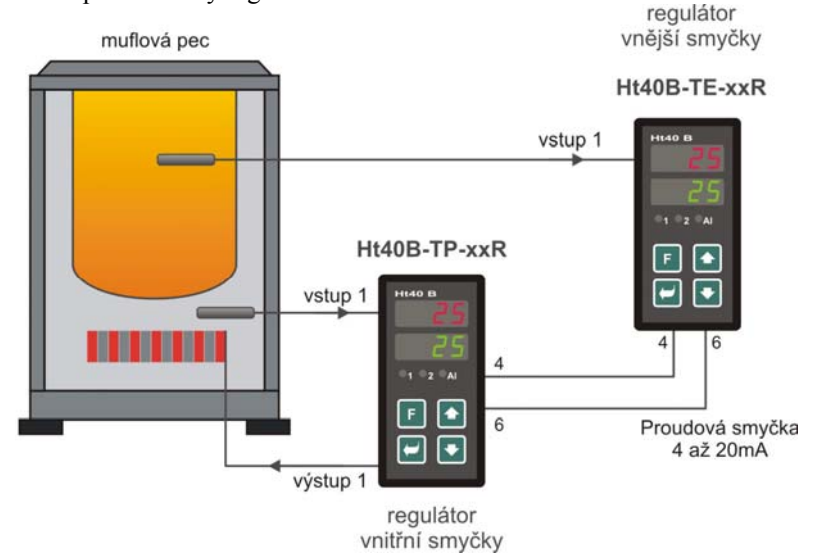

# **Regulátor vnitřní smyčky**

- Měří teplotu poblíž topení.
- Regulační výstup ovládá topení.
- Je spojen s regulátorem vnější smyčky proudovou smyčkou.

## **Regulátor vnější smyčky**

- Měří požadovanou teplotu.
- Regulační výstup není využit.
- Je spojen s regulátorem vnitřní smyčky proudovou smyčkou.

# **Nastavení**

## **1. Zapojte regulátory do soustavy**

- Propojte regulátory proudovou smyčkou dle obrázku.
- Retransmit výstup i analogový vstup jsou galvanicky oddělené, nehrozí tedy vznik zemních smyček.

# **2. Nastavte regulátor vnitřní smyčky** (může být použit pouze typ Ht40B)

V *konfigurační úrovni*, menu **InP2**, nastavte:

- **In2** = **rSP** … dálkové řízení žádané hodnoty,
- **SEn2** … nastavte typ vstupu (0 až 20mA),
- $\text{d}\text{E}$ cz = 0 ... pozice desetinné tečky,
- $rL$  2 = 0 ... spodní rozsah signálu,
- **rh 2** = 100 horní rozsah signálu.

V *obslužné úrovni* nastavte:

- **L-r** = **CSCd** … nastavení kaskádní regulace,
- **CdLo** a **CdhI** … nastavte rozsah teplot, ve kterém bude regulovat regulátor vnitřní smyčky (pokud např. chcete, aby se teplota poblíž topení pohybovala v rozsahu 0 až 500ºC, nastavte **CdLo** = 0 a **CdhI** = 500).

# **3. Nastavte regulátor vnější smyčky**

V *konfigurační úrovni*, menu **rtMt**, nastavte:

- **Aout** = **Pcnt** … vysílání výkonu,
- **ProC** … nastavte výstupní signál (0 až 20mA),

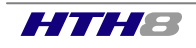

## Optimalizace regulačních parametrů

Nejdříve musí být nastaven regulátor **vnitřní smyčky**. Po nastavení tohoto regulátoru lze spustil optimalizaci **vnější smyčky**.

#### **1. Optimalizace parametrů regulátoru vnitřní smyčky**

Účelem optimalizace je naladit PID parametry regulátoru **vnitřní smyčky** na teplotu, která se blíží maximální žádané hodnotě regulátoru vnitřní smyčky, tj. **CdhI**. Postup je následující:

- Regulátor vnitřní smyčky přepněte pro místní nastavování žádané hodnoty  $(\mathbf{L} \mathbf{r}) = \mathbf{L}$ ).
- Na regulátoru nastavte žádanou hodnotu blízkou hodnotě **CdhI**.
- Spusťte automatické nastavení regulačních parametrů (**Aut** = **ht**).
- Po ukončení automatického nastavení regulačních parametrů přepněte regulátor na dálkové ovládání žádané hodnoty  $(L-r) = \csc d$ .

Druhou možností je nastavit regulátor v**nitřní smyčky** jako proporcionální. Postup je následující:

- Nastavte parametr  $\mathbf{pb1x} = \c{cca}\ 1/5$   $\mathbf{cdh1} \mathbf{cdlo}$  (např.  $\mathbf{cdh1} = 500$ ,  $\mathbf{cdlo} = 0 \Rightarrow \mathbf{pb1x} = 100$ ).
- Vypněte integrační a derivační konstantu (**It1x** = **oFF**, **dE1x** = **oFF**).

#### **2. Optimalizace parametrů regulátoru vnější smyčky**

Účelem optimalizace je naladit PID parametry regulátoru **vnější smyčky** na pracovní teplotu. Postup je následující:

- Na regulátoru vnější smyčky nastavte žádanou hodnotu v pracovním rozsahu.
- Spusťte automatické nastavení regulačních parametrů
- Po ukončení automatického nastavení je optimalizace nastavení celé soustavy dokončena.

## Příklad konfigurace regulátoru vnější smyčky:

**Ht40B -TE-xxR-000** … regulátor osazený retransmit výstupem

## Příklad konfigurace regulátoru vnitřní smyčky:

**Ht40B–TP–xxR-000** … regulátor osazený procesovým vstupem

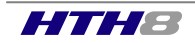